# **N8106-010 VMware ESXi** ベースキット 組み立て・取り扱いの手引き

## 組み立てを行う前に

この度は、本製品をお買い上げいただきまして誠にありがとうございます。

本製品を取り扱う前に本書の内容をよく読み、指示に従ってください。また、本製品を取り付ける前に、 取り付ける本体に添付の「ユーザーズガイド」に記載されている注意事項も参照してください。 また、増設にあたっては、最寄りの保守サービスセンターに依頼することをお勧めします。

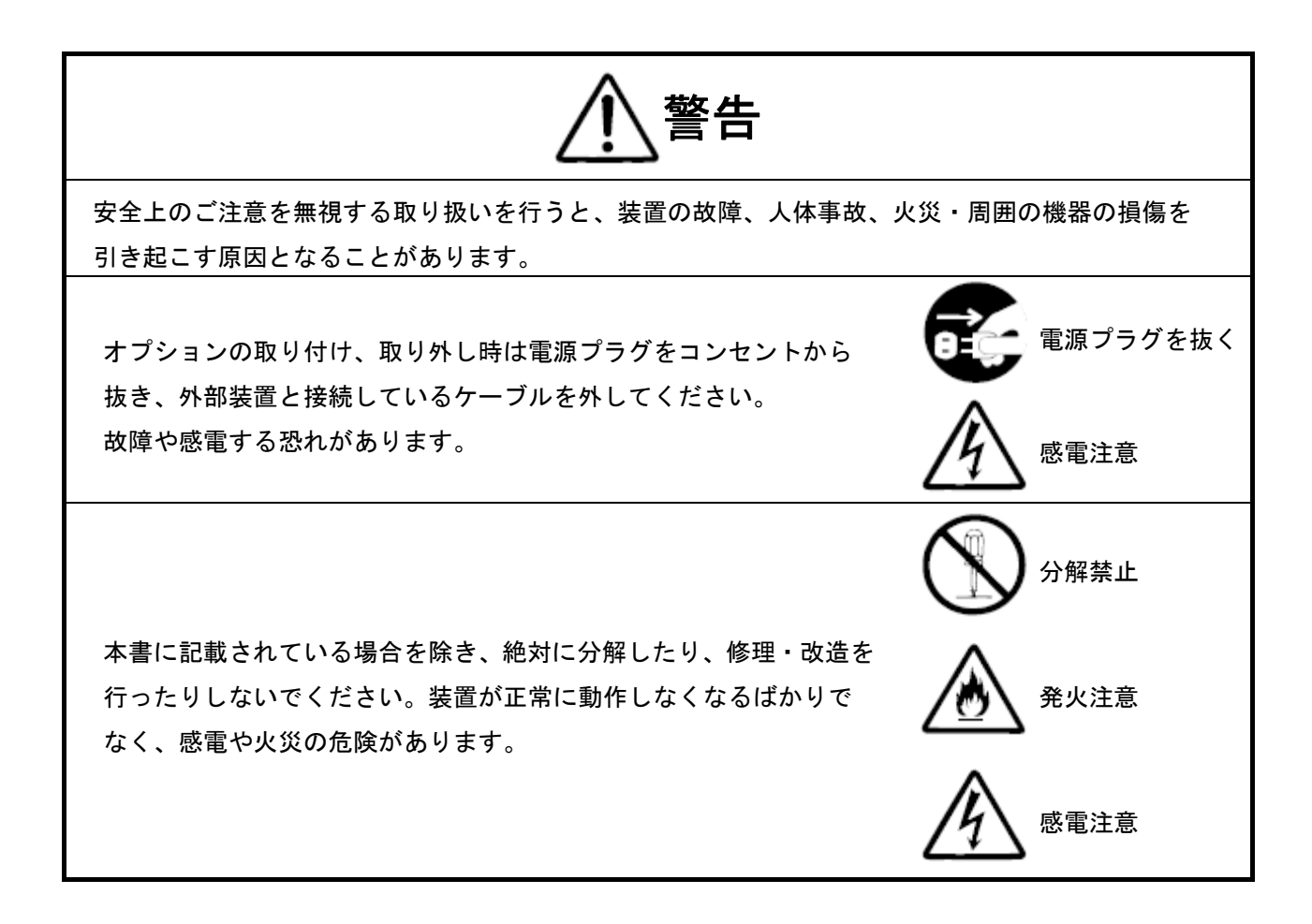

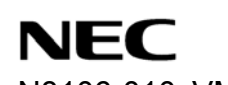

 N8106-010 VMware ESXi ベースキット 組み立て・取り扱いの手引き

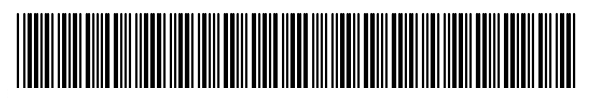

\* 856-180423-001-00 \*

# まえがき

本製品は、Express5800/E120f-M 用の VMware ESXi ベースキットです。

# 構成品

梱包箱には次のものが入っています。確認してください。

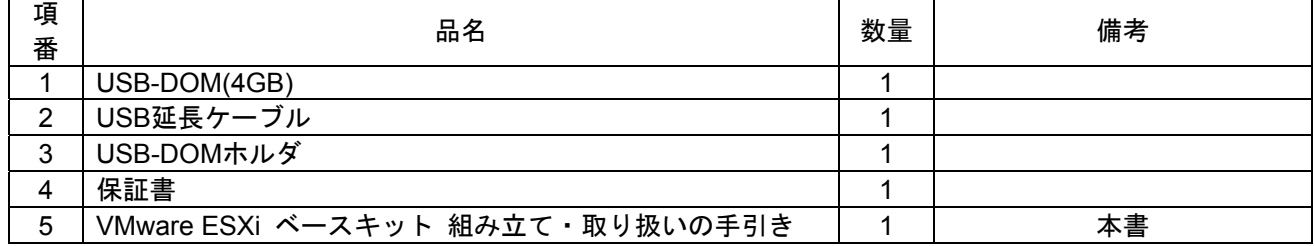

### 取り扱い上の注意事項

本製品を箱から取り出した後は、次の注意事項を必ずお守りください。

- ほこりの多い場所や水などの液体のかかるおそれのある場所に置かないでください。
- 強い磁気を発生させるものの近くに置かないでください。
- USB-DOMの端子部分には触れないでください。

この装置は、クラス B 情報技術装置です。この装置は、家庭環境で使用 することを目的としていますが、この装置がラジオやテレビジョン受信機に 近接して使用されると、受信障害を引き起こすことがあります。 取扱説明書に従って正しい取り扱いをして下さい。 VCCI-B

### 第三者への譲渡

本製品を第三者へ譲渡(または売却)する場合には、本書を一緒にお渡しください。

856-180423-001-00

# 製品の取り付け/取り外しについて

本体装置のユーザーズガイドに従って、正しい順序で取り付けてください。

#### 1.準備確認事項

- (1) 危険防止及び故障防止のため、作業を行なう際には交換対象のサーバモジュールの電源を OFFにしてください。
- (2) 本製品は静電気に弱い電子部品で構成されています。取り付け・取り外しの際は、 静電気による製品の故障に十分注意してください。

#### 2.**VMware ESXi** ベースキットの取り付け

- (1) サーバモジュールの取り外し
	- 1. 「Express5800/E120f-M ユーザーズガイド」の「2 章(1.3 取り付け/取り外しの概要)」の 手順 1~3 を参照して準備します。
	- 2. ロック機構を右に押しながらハンドルを上に持ち上げます。ハンドルを持って、水平方向に サーバモジュールを引き出します。

 $\mathbf{F}^{\bullet}$ モジュールエンクロージャからサーバモジュールを抜き、再びモジュールエンクロージャに 重要 挿すときは 30 秒以上経過してから挿し込んでください。

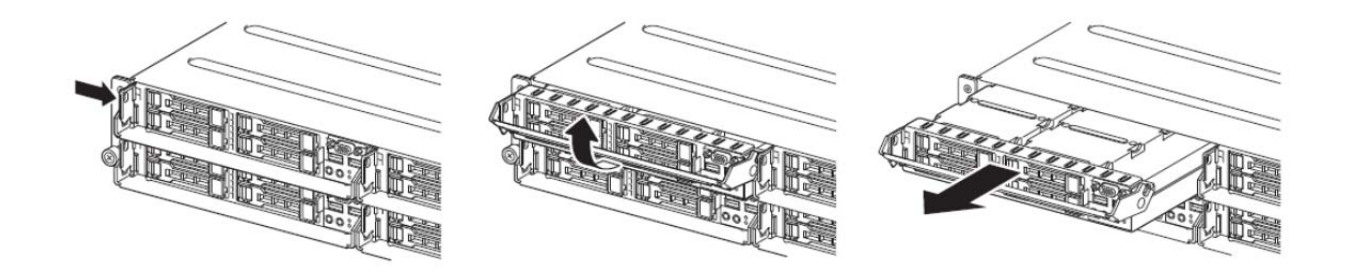

(2) VMware ESXi ベースキットの取り付け

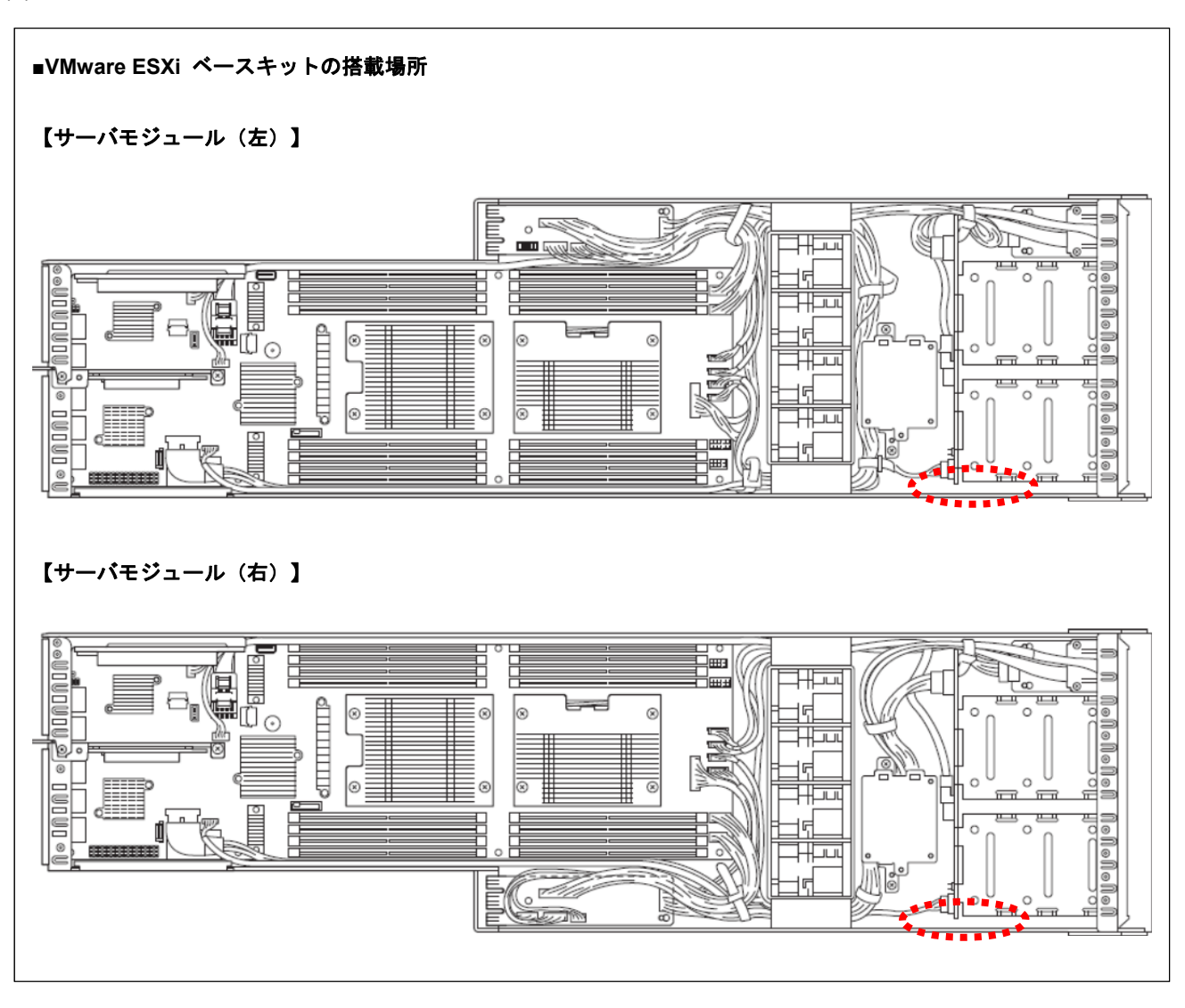

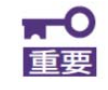

Express5800/E120f-M ユーザーズガイドの「2 章(1.2 静電気対策)」を参照し、 静電気対策した上で作業してください。

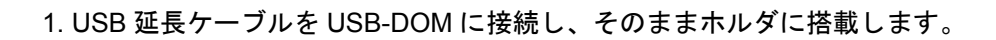

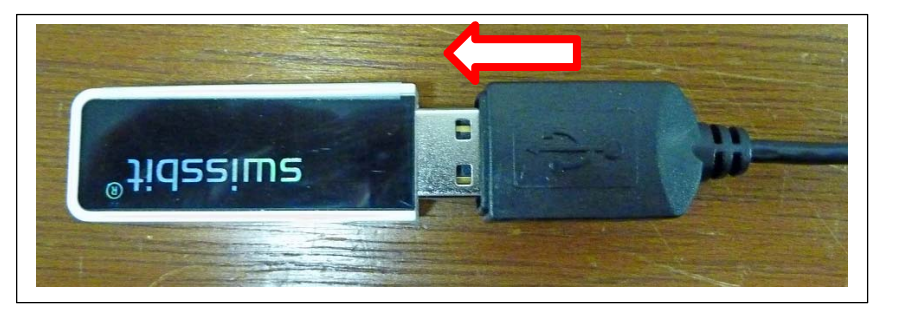

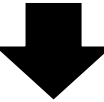

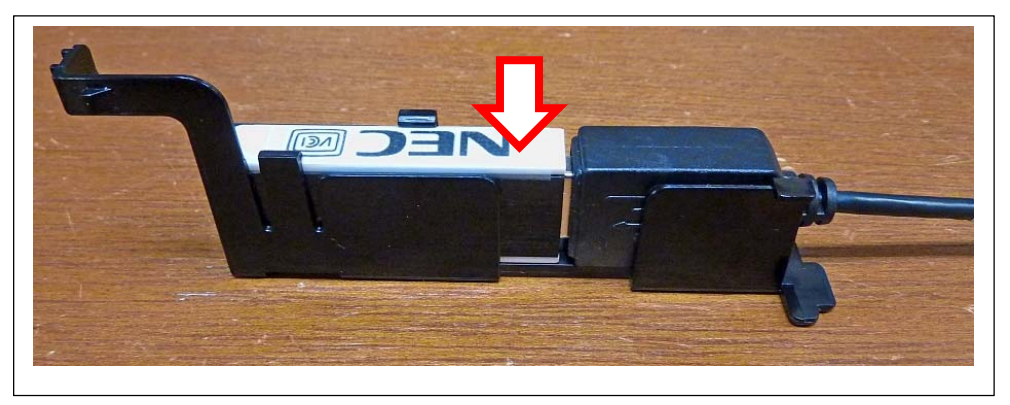

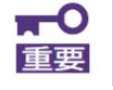

取り外した USB-DOM のキャップは紛失しないよう保管してください。

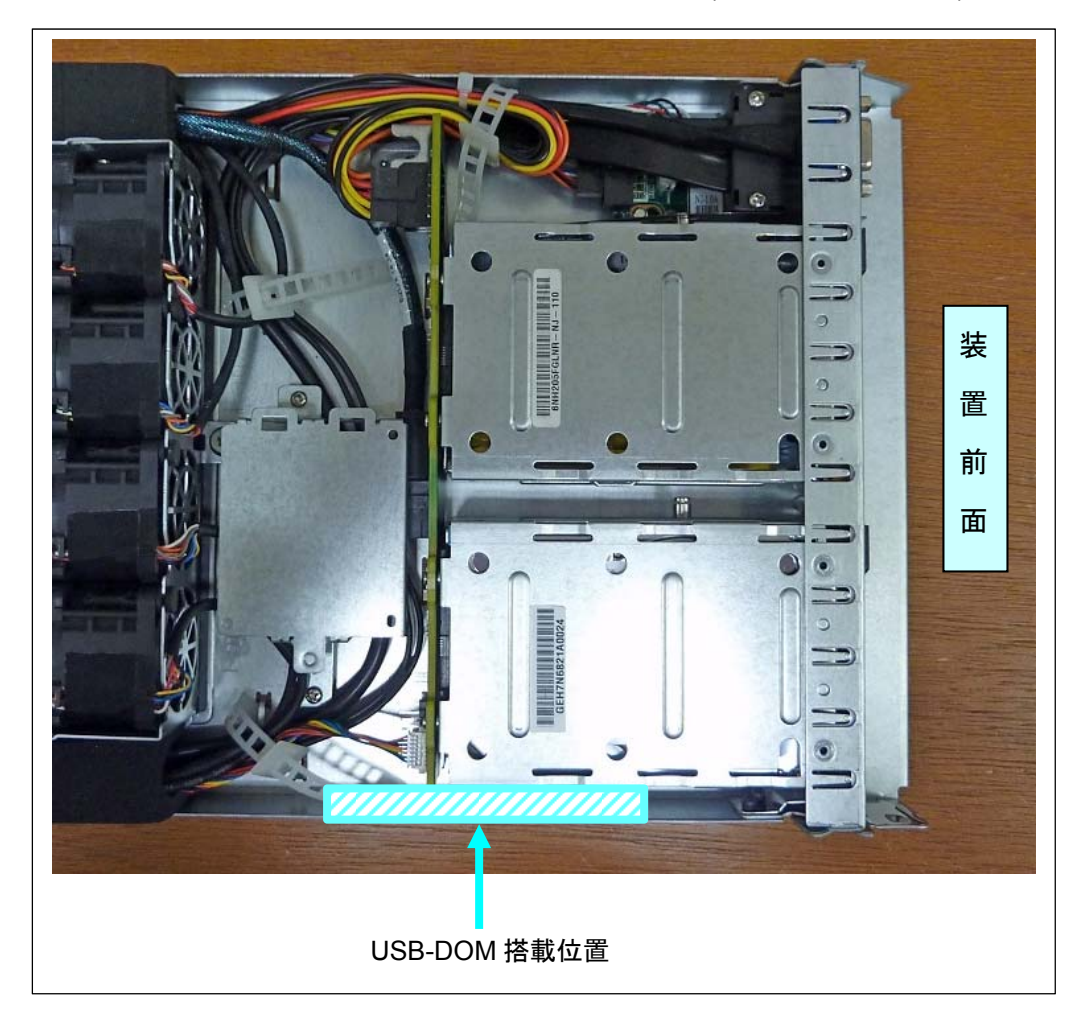

2. USB-DOM セットをサーバモジュール内に差し込みます。(上から降ろします。)

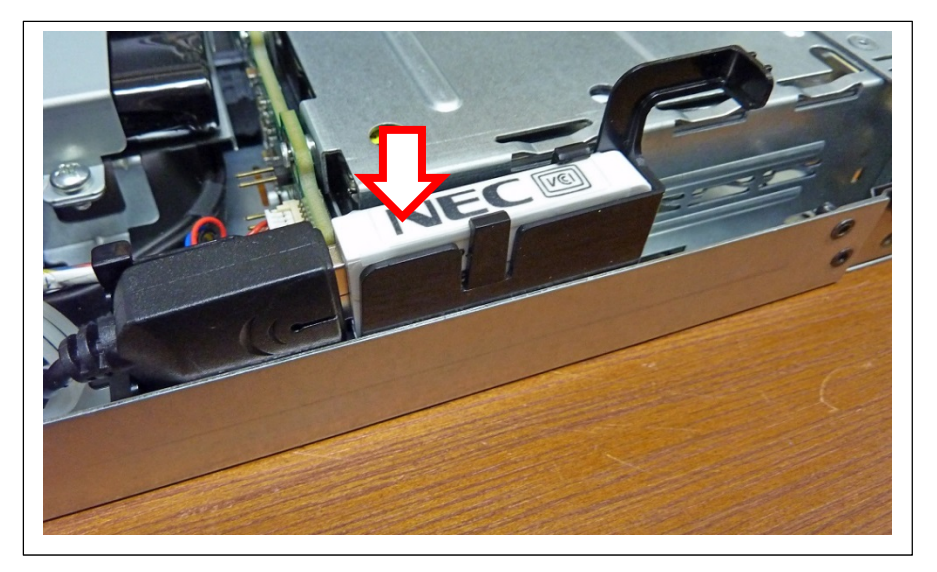

3. ホルダを後方へスライドさせつつ、ホルダのフックをロックし、サーバモジュール底板の スリットにホルダ底面の凸部を引っかけます。

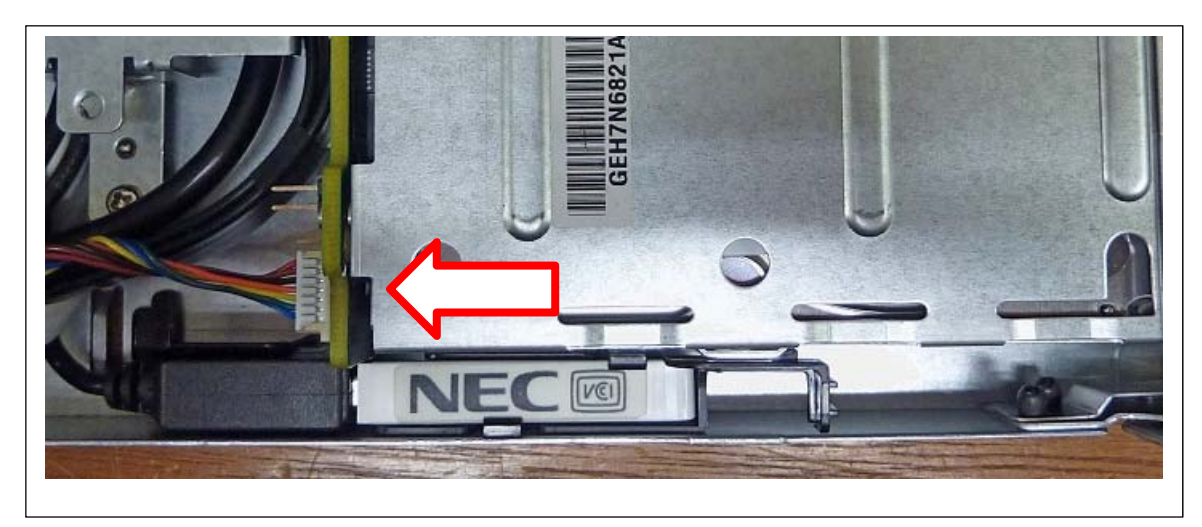

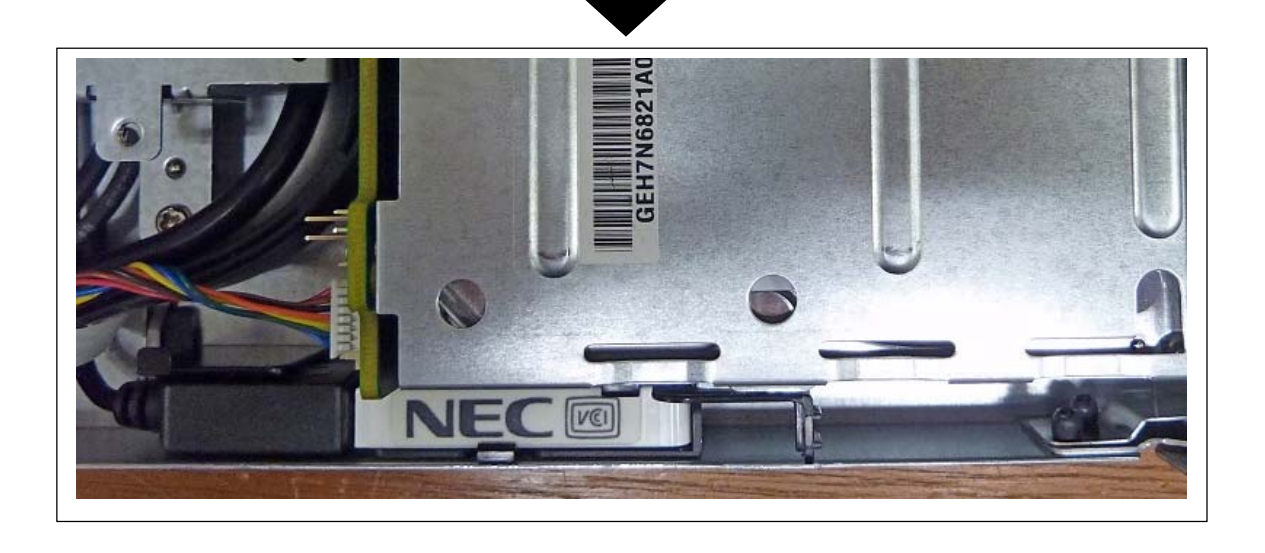

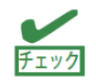

USB ホルダをサーバモジュールに固定するための各部位は下記位置です。

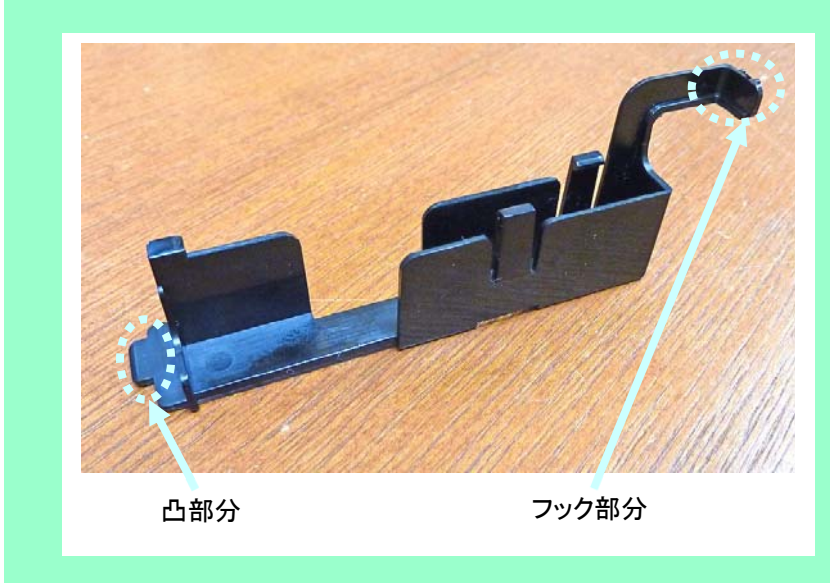

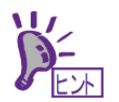

①HDD 格納 Bracket の側面にある穴に、ホルダのフック部分の凸を差し込んで セットします。

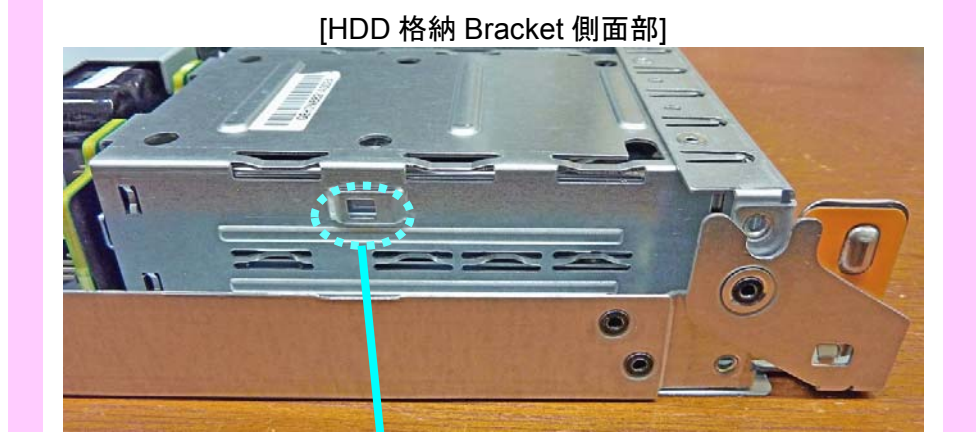

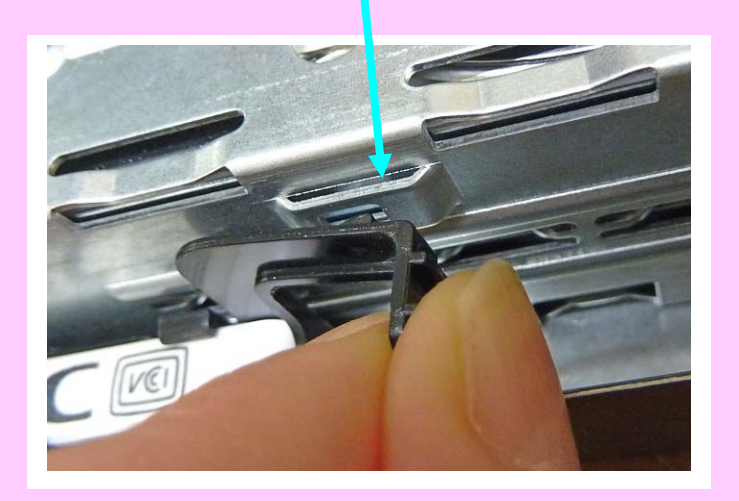

※ホルダのフックが正常にロックされた状態

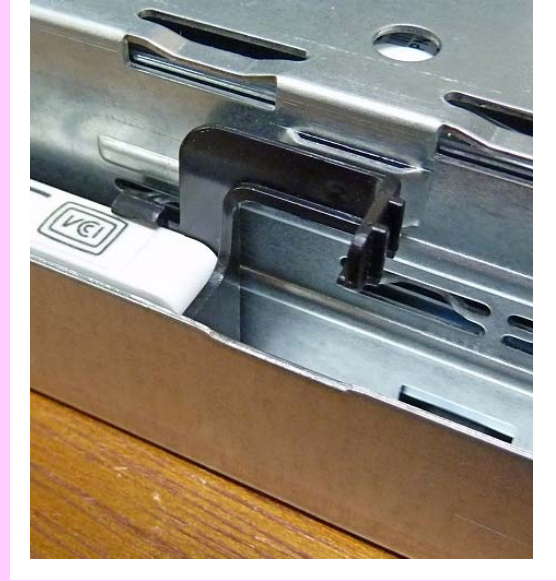

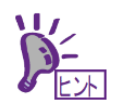

②ホルダを後方へスライドさせながら、サーバモジュールの底板にあるスリットに、 ホルダ底面の凸部分を差し込みます。

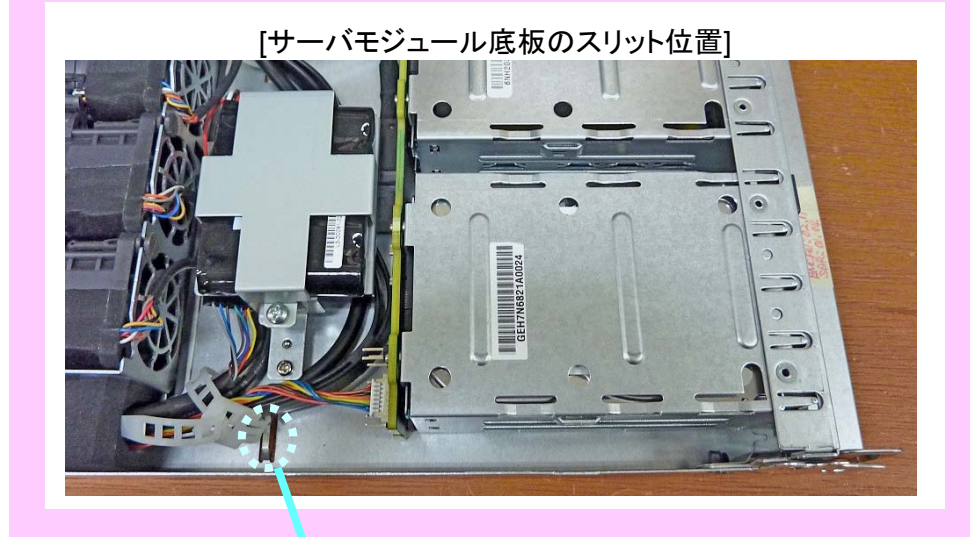

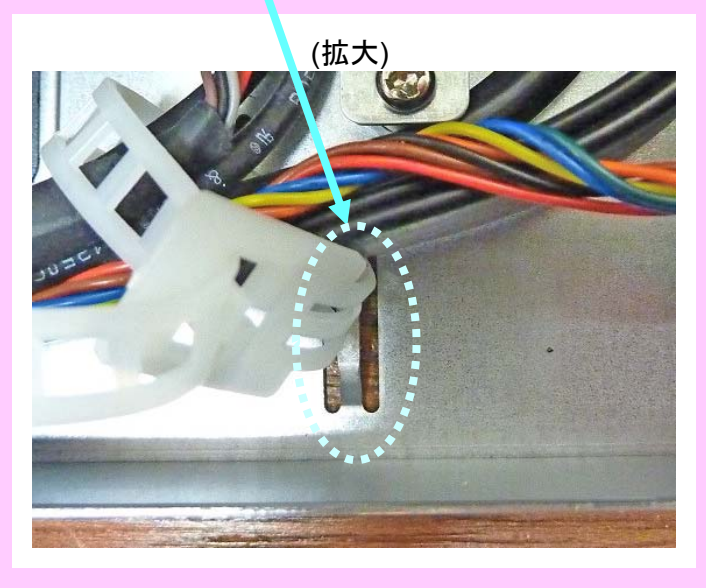

※スリットにホルダ凸部が正常に差し込まれた状態

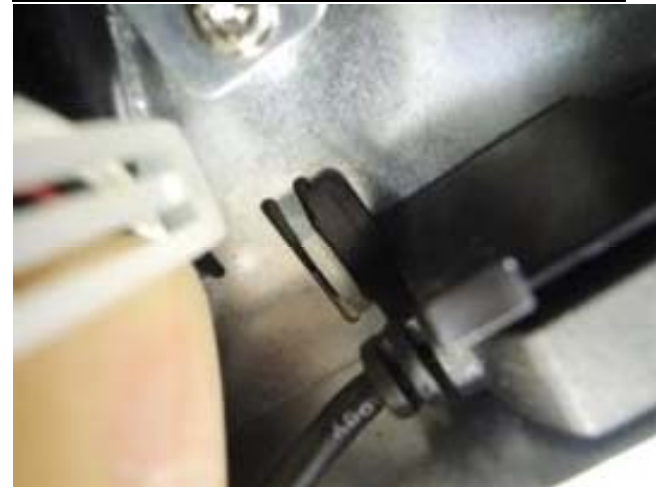

4. USB 延長ケーブルを繋げます。

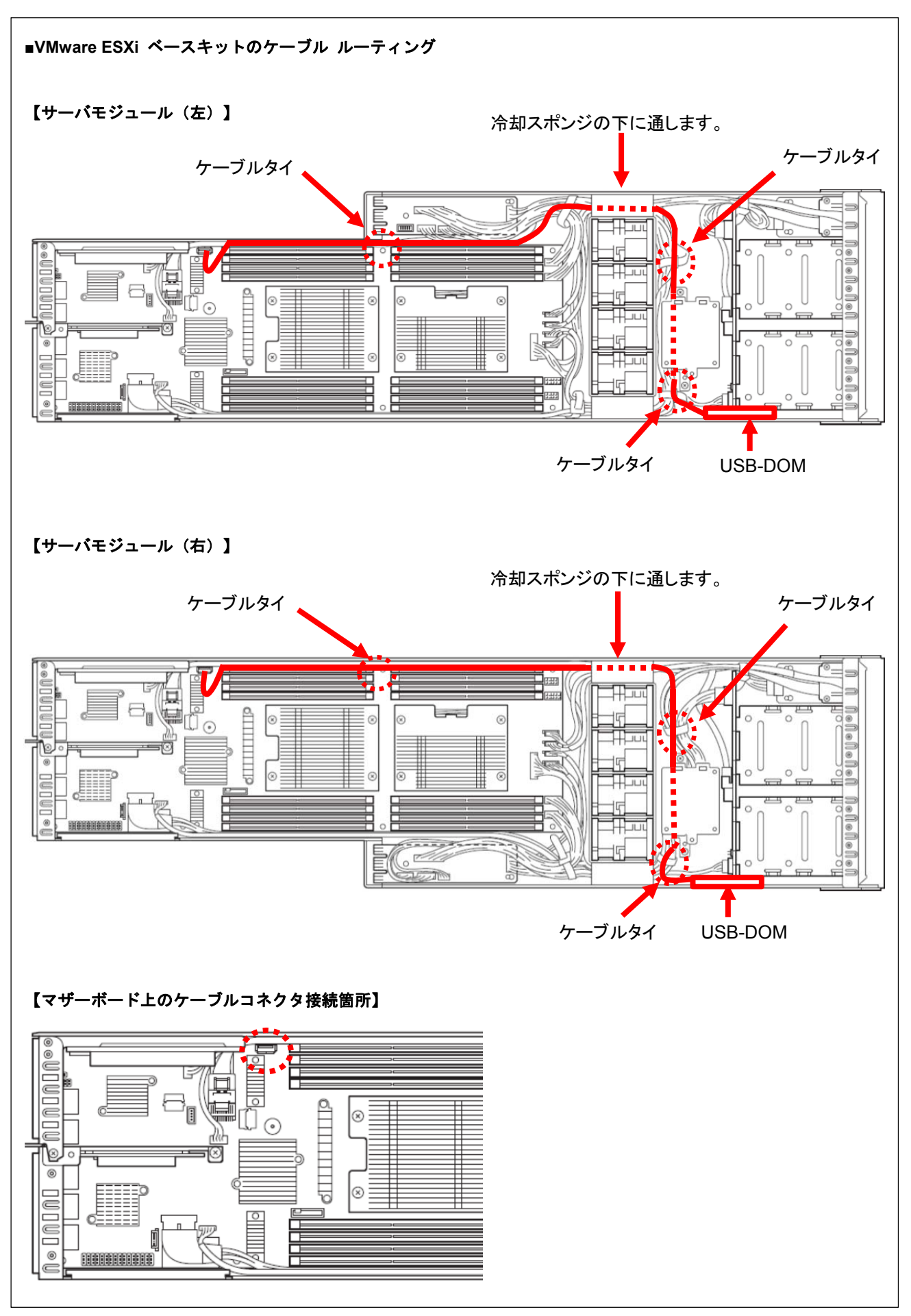

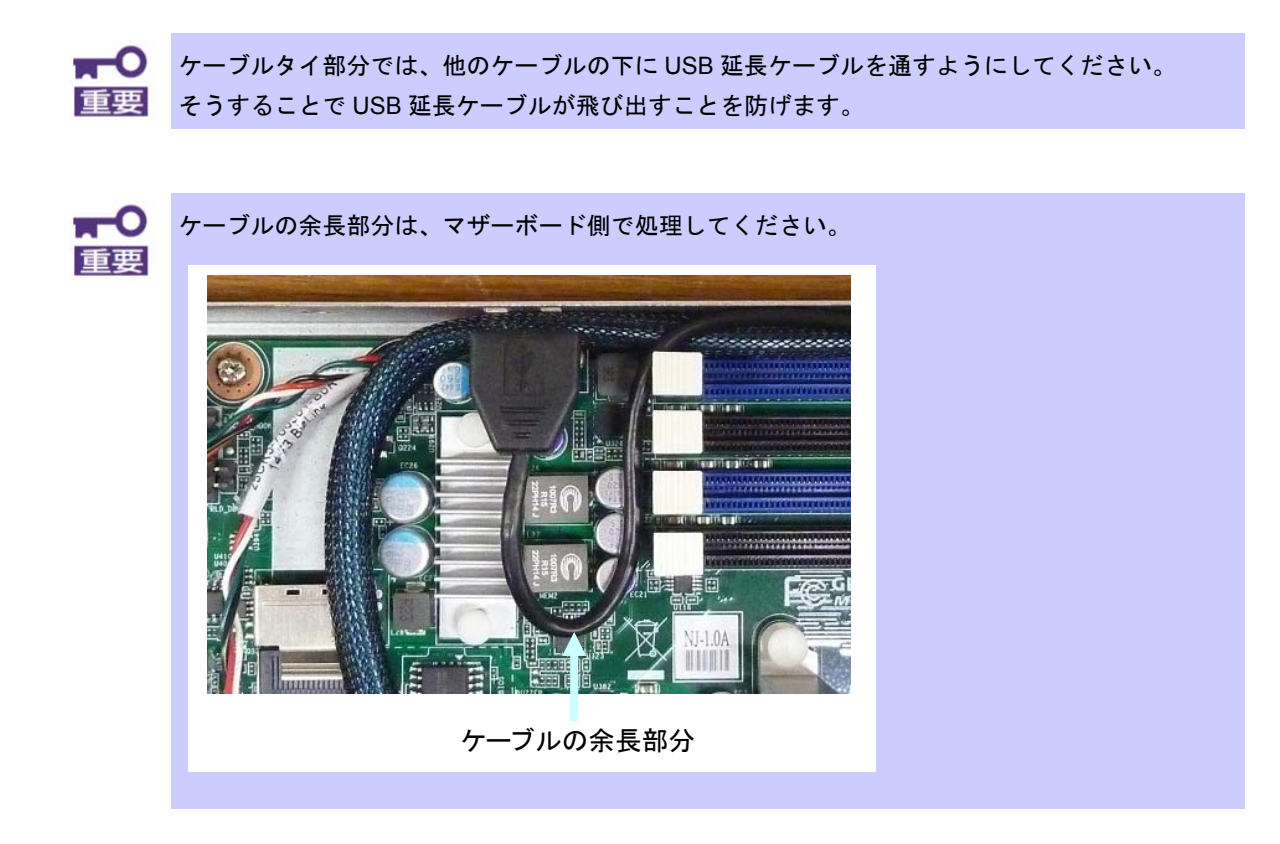

5. VMware ESXi ベースキット取り付け作業のため取り外した部品があれば、元に戻します。

6. サーバモジュールをエンクロージャの元の位置に挿入します。 STATUS LED がアンバー点灯しますので消灯するまで待ち(約40秒)、 消灯後サーバモジュールの電源を ON にします。

3.**OS** のインストール

本装置への VMware ESXi のインストール作業は通常のインストールメディア(NEC Custom Image)から 実施します。

※注意事項※

・本製品には ESXi のライセンスは含まれていません。ご利用になるエディションのライセンスを別途 必ず必要数ご用意願います。

・Boot 可能な HDD と混在しないでください。

・OS インストール前に必ず BIOS SETUP メニューの以下の項目の設定を確認してください。 すでに設定値に設定されている場合には変更は不要です。

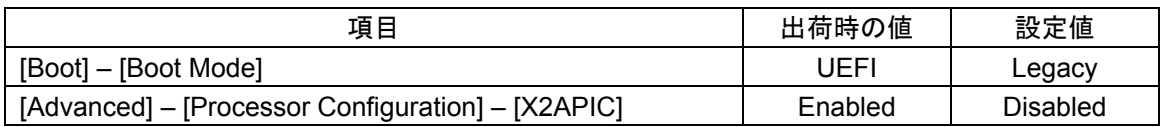

・OS インストール後は必ず BIOS SETUP メニューの以下の項目を本製品に設定してください。

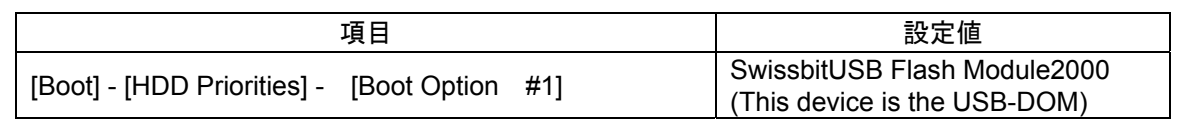

インストールメディアをセットした後に電源を ON にしてください。 インストーラが自動起動すると、Storage Device の選択画面が表示されます。 local にある約 3.74GB の USB デバイスを選択してインストール作業を進めます。

本 USB デバイスへ ESXi をインストールした場合、スクラッチパーティションを手動で設定する 必要があります。 ESXi のライセンス製品に添付されている補足事項の手順に従い、必ず適切な設定を実施願います。

# **N8106-010 VMware ESXi support kit User's Guide**

The User's Guide is intended to allow you to install and use the VMware ESXi support kit N8106-010 correctly and safely.

Read this manual thoroughly before handling the Kit.

In addition, refer to this guide whenever you want to know how to use the Kit or some malfunction occurs. Always keep this guide at hand so that you can see it when necessary.

For the server in which the Kit is installed, refer to the User's Guide of the server. Read "Notes on Use" carefully before handling the Kit.

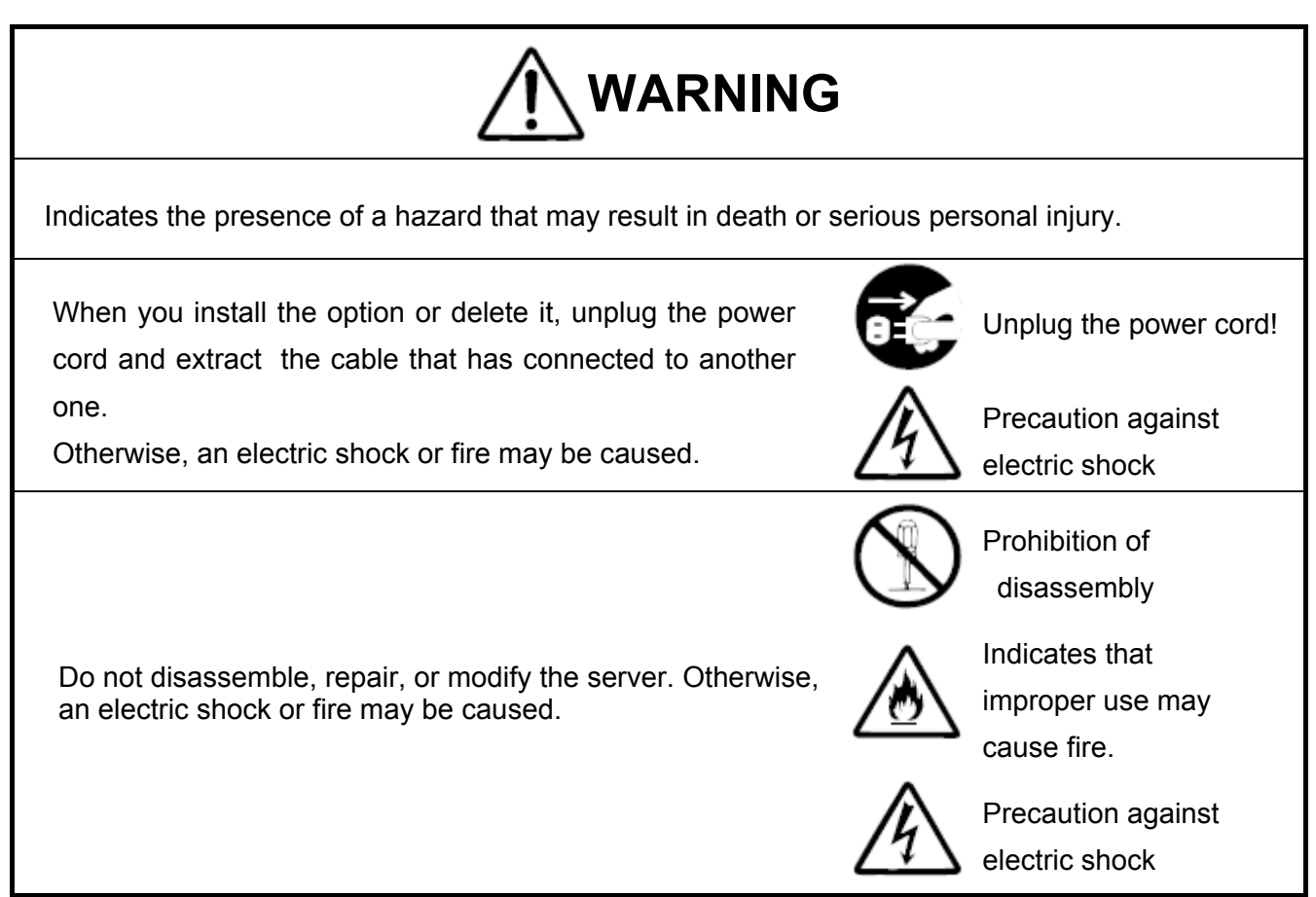

### **Notes On Use**

Please be sure to protect the following notes after picking out this product from a box.

- Do not use the server in the place where dust, water or liquid may pour.
- Do not use the server in the place where the strong electromagnetic waves generate
- $\bullet$  Do not touch the terminals or component of the product by a bare hand.

### **Transfer to Third Party**

Make sure to provide this manual and all the accessories along with the product to a third party.

### **Regulatory Notices**

WEEE Directive

#### Disposing of your used product

#### In the European Union

EU-wide legislation as implemented in each Member State requires that used electrical and electronic products carrying the mark (left) must be disposed of separately from normal household waste. This includes Information and Communication Technology (ICT) equipment or electrical accessories, such as cables or DVDs.

When disposing of used products, you should comply with applicable legislation or agreements you may have. The mark on the electrical and electronic products only applies to the current European **Union Member States.** 

#### **Outside the European Union**

If you wish to dispose of used electrical and electronic products outside the European Union, please contact your local authority and ask for the correct method of disposal.

856-180423-001-00

### **Introduction**

This VMware ESXi support kit is that used on Express5800/E120f-M.

## **Composition article**

This kit including the following parts, please check it.

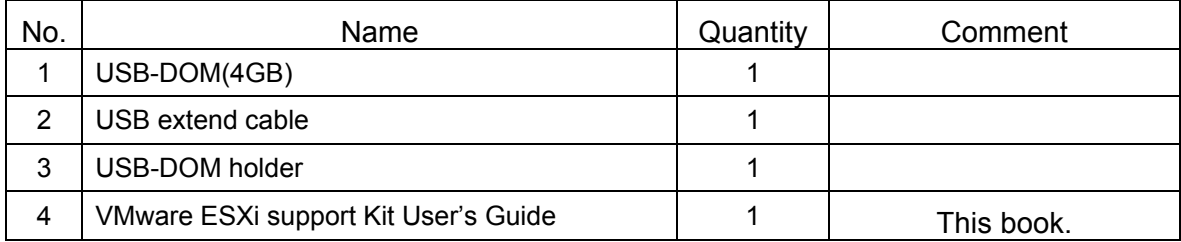

### **Installing the VMware ESXi support kit**

This product contains electronic components sensitive to static electricity. Avoid failures caused by static electricity when installing or removing any optional devices.

#### 1.**Preparation point to be checked**

You need to remove server module from rack when installing the VMware ESXi support kit :

- 1. Refer to steps 1 to 3 in *Express5800/E120f-M User's Guide Chapter 2 (1.3 Overview of Installation and Removal)* for preparations.
- 2. Lift the lever while pushing the locking mechanism toward right. Hold the handle, and pull out the server module horizontally.

**Important If you remove the server module from module enclosure, wait at least 30 seconds before insert it again into enclosure.** 

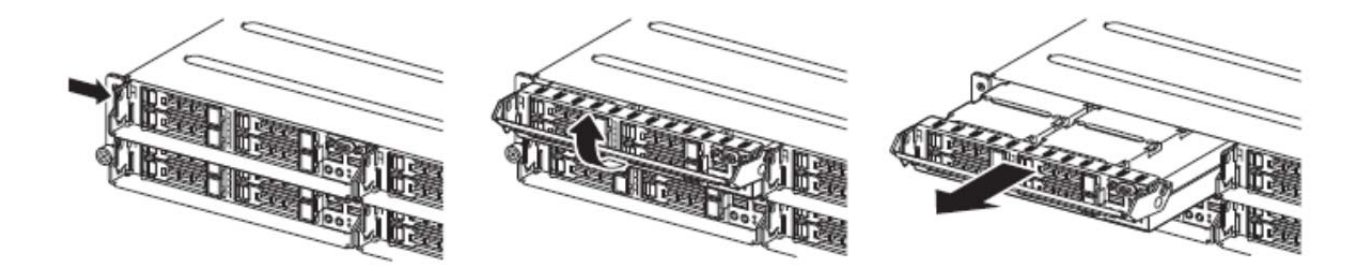

#### 2.**Install the VMware ESXi support kit**

#### ■ Installation place of VMware ESXi support kit

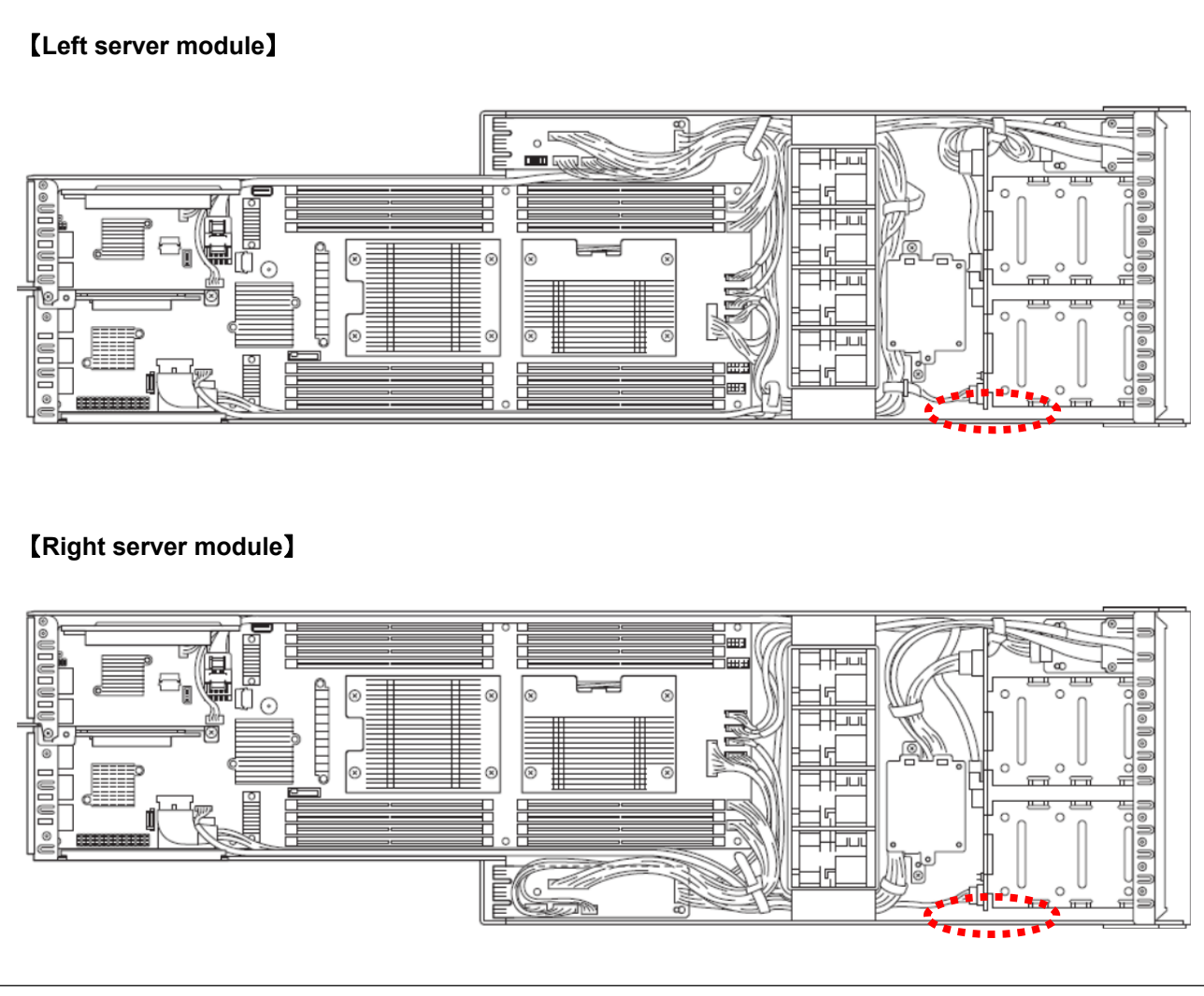

**Important You must avoid static electricity to work with the procedure below. For details, refer to** *Express5800/E120f-M User's Guide Chapter 2 (1.2 Anti-static Measures)***.**  1. Connect the USB-DOM to a USB extend cable and then install into a USB-DOM holder.

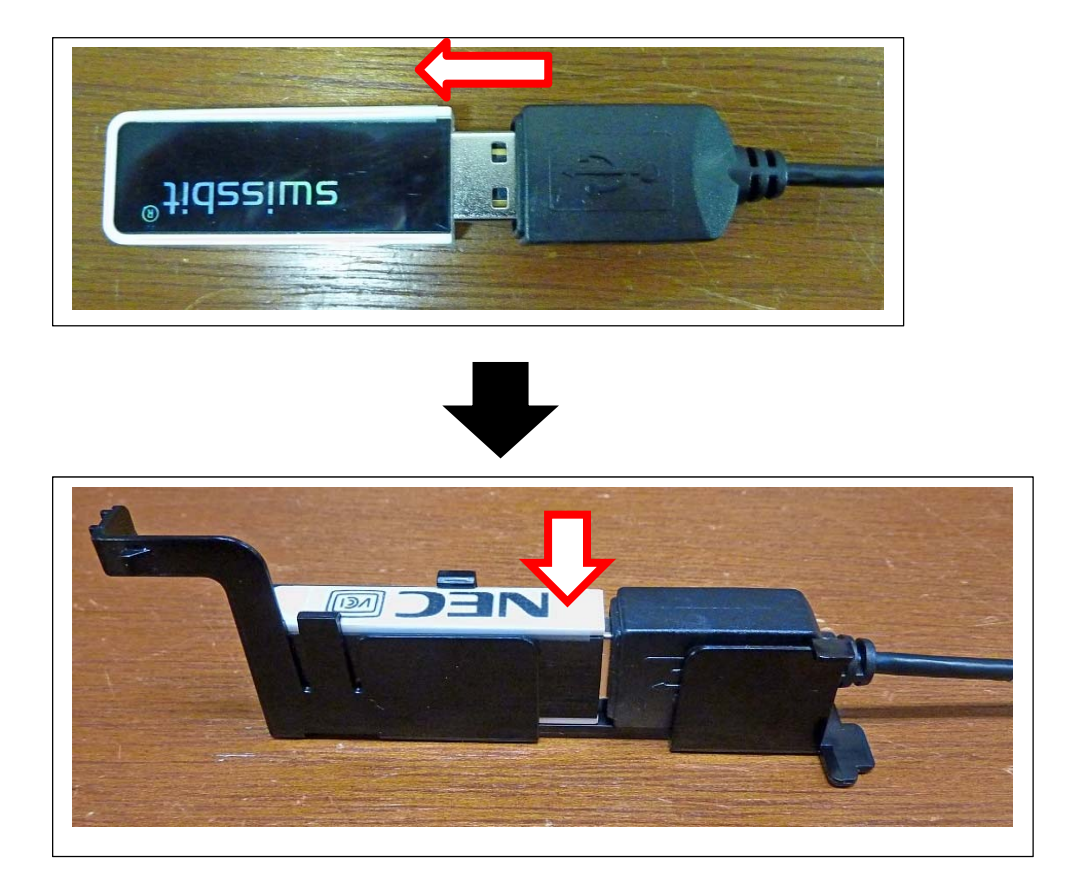

**Important Keep so that a lid of removed USB-DOM isn't lost.**

### 856-180423-001-00

2. Push the USB-DOM straight into the server module.

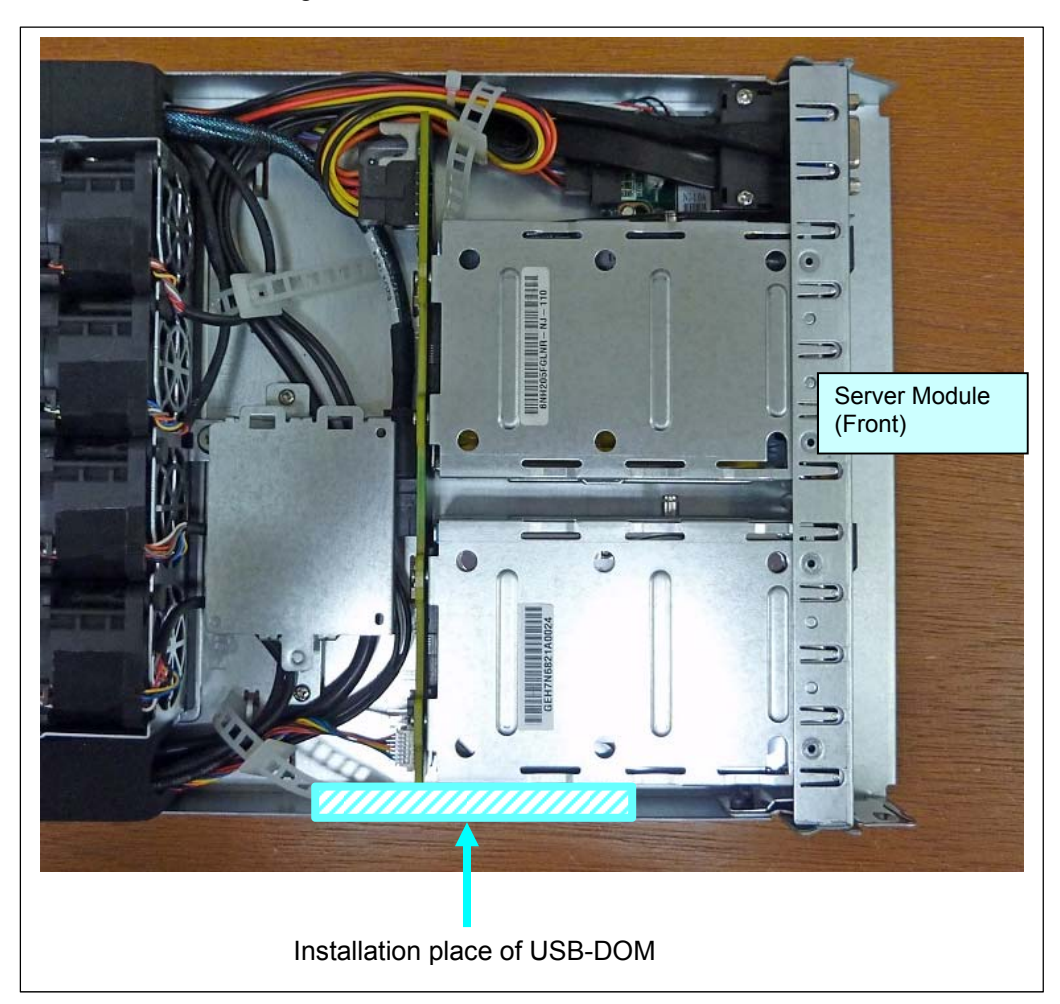

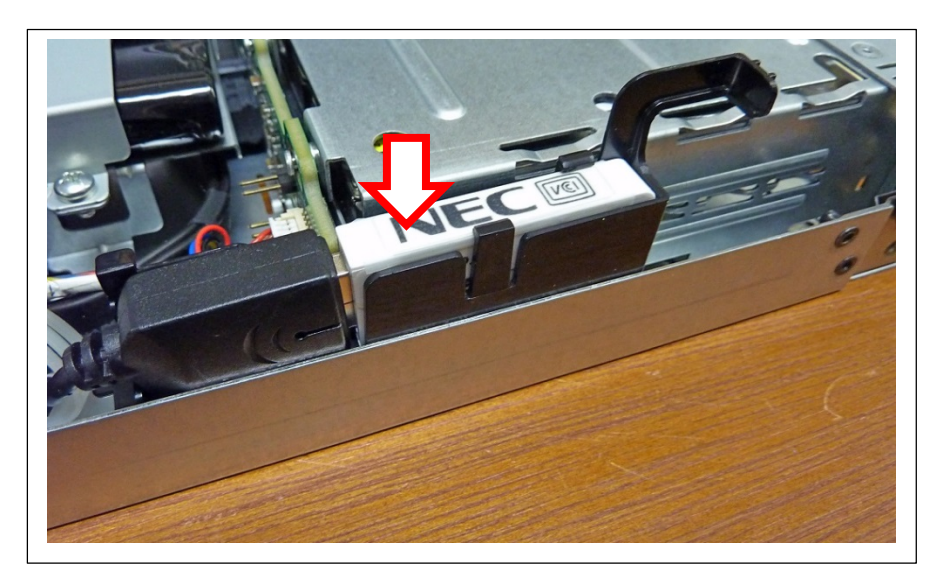

#### 3. Slide USB-DOM holder to back side.

At the same time, lock holder's hook and insert holder's projection part into a slit in the drawer bottom of server module.

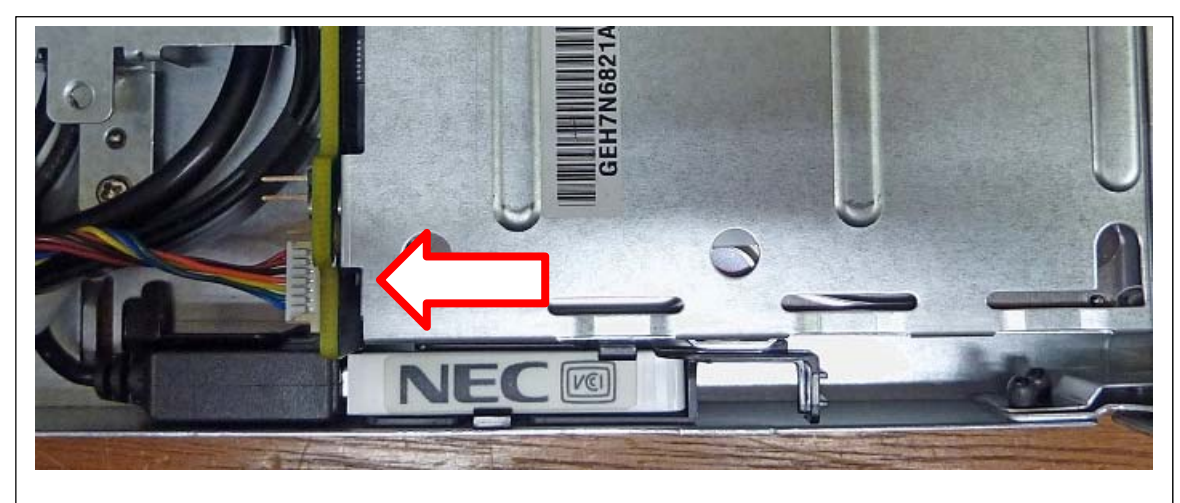

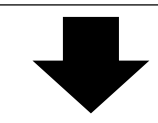

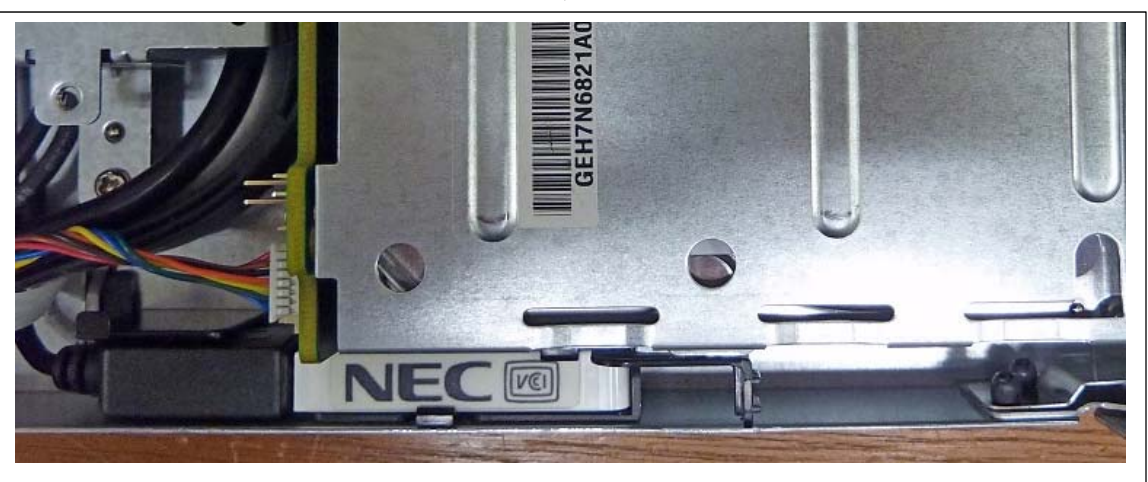

**Note There is each part to fix a USB-DOM holder on server module at the following place.**

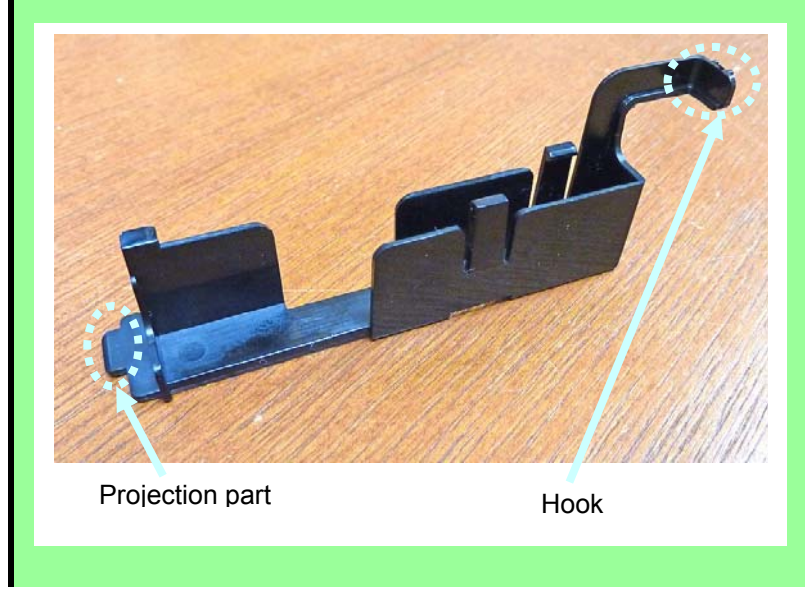

#### 856-180423-001-00

**Tips** ①**Insert the hook's projection part of holder in the hole at the side of HDD bracket.** 

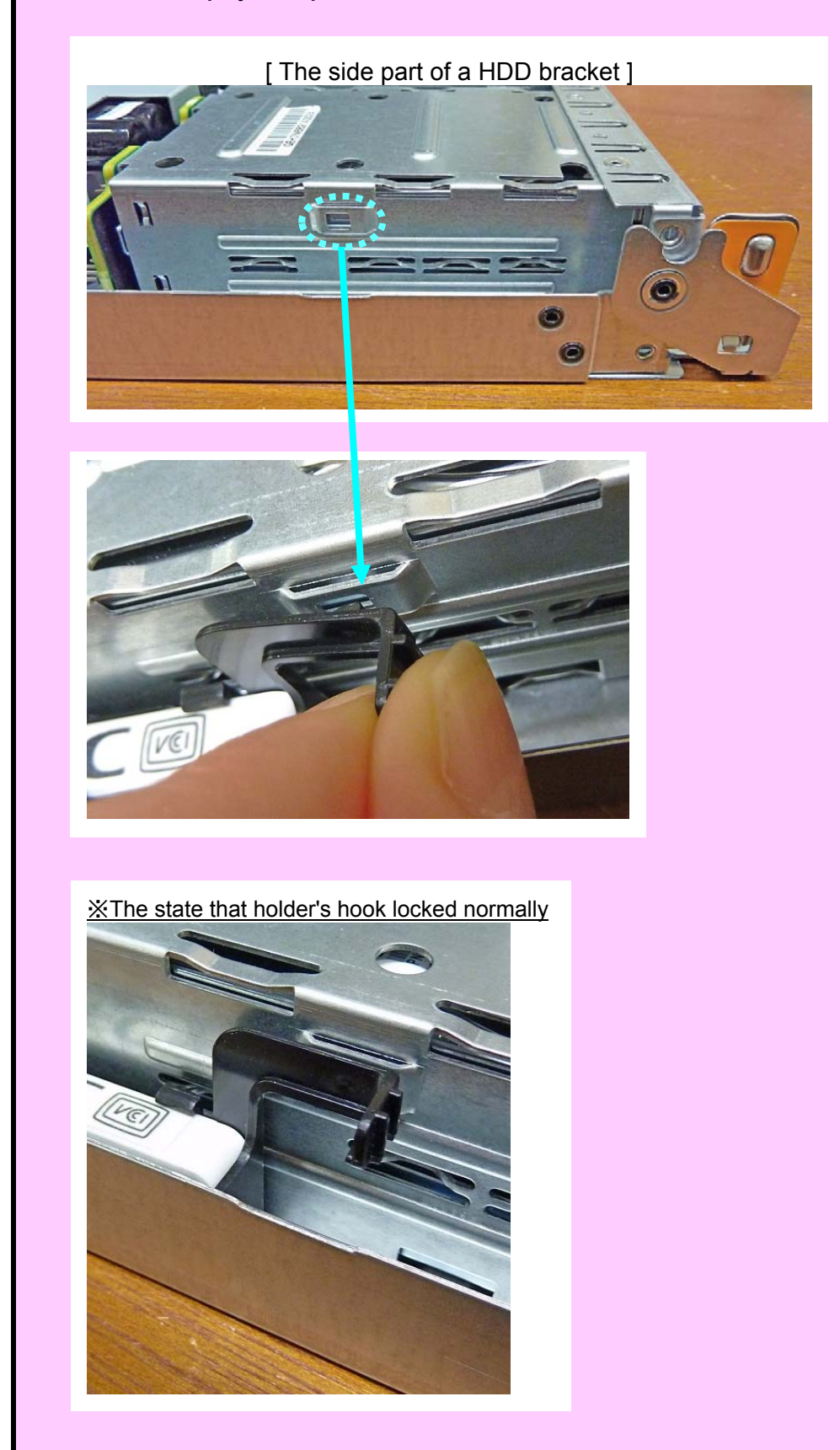

**Tips** ②**Slide USB-DOM holder to the back, at the same time, insert holder's projection part into a slit in the drawer bottom of server module.**  [ The place of slit in the drawer bottom of server module ]

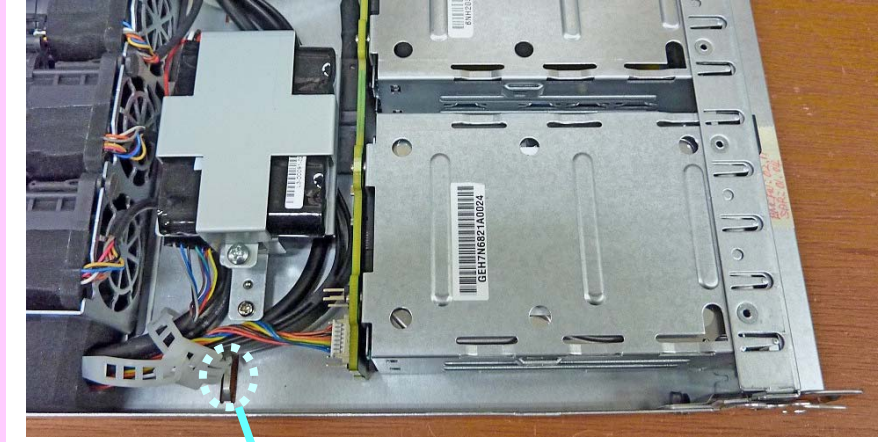

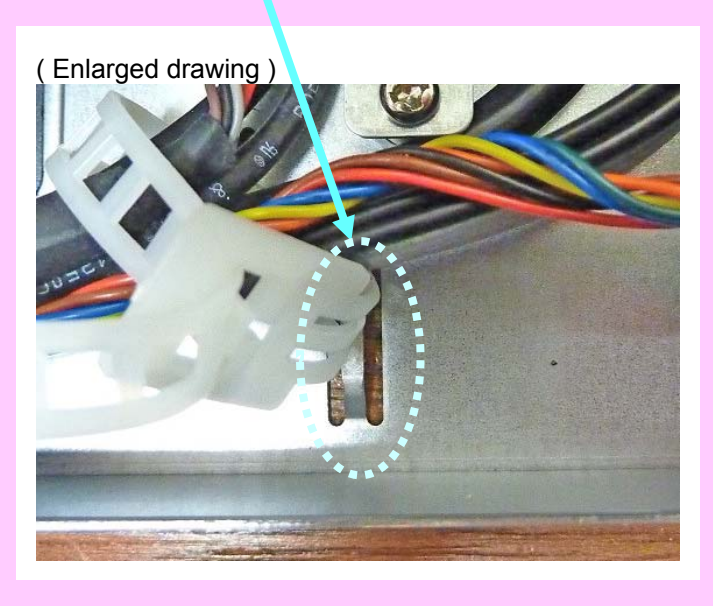

※The state that holder's projection part inserted into a slit normally.

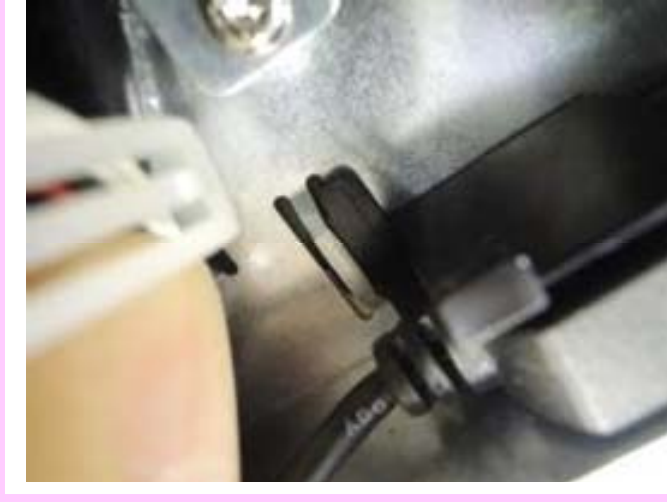

- 22 -

4. See the figures below for how to connect USB extend cable.

![](_page_22_Figure_2.jpeg)

![](_page_23_Picture_1.jpeg)

- 5. Additionally when there is a part removed for installing an internal optional device, please return it to the original location.
- 6. Please insert the server module in the original location of the enclosure. The STATUS LED lights amber, so please wait for about 40 seconds until turn off the lights and turn on the power.

#### 3.**OS Install**

VMware ESXi installation to this system is done by the install media (NEC Custom Image).

**Notes** 

- ・This product does not include ESXi license. Please prepare the licenses(required quantity) for installed ESXi edition.
- ・Do not mix the HDD that can boot other OS.
- ・Please set the "Boot Mode" and "X2APIC" by BIOS setup menu before OS installation

![](_page_24_Picture_93.jpeg)

 ・Please set the "HDD Priorities - Boot Option #1" to "SwissbitUSB Flash Module2000" (USB-DOM) by BIOS setup menu after OS installation.

![](_page_24_Picture_94.jpeg)

Set the install media to ODD, then DC ON.

 After auto-boot the installer, Storage Device select menu will appear. Select the USB device that is about 3.74GB in local, then start Install.

 The scratch partition setting by manual is needed, when ESXi is installed to this USB device. Refer the appendix procedure that is attached to ESXi license, please set the proper setting.

# - M e m o -

![](_page_25_Picture_2.jpeg)

![](_page_25_Picture_3.jpeg)

\* 856-180423-001-00 \*